## CÓMO REALIZAR EL SEGUIMIENTO DE UN PEDIDO A TRAVÉS DE LA AGENCIA DE TRANSPORTE

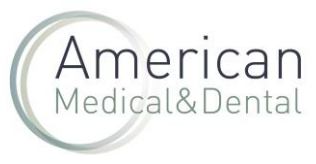

Puede realizar el seguimiento de sus envíos desde el e-mail que usted recibe por la tarde cuando nuestro almacén prepara su pedido y lo entrega a la agencia. En este mismo correo se le adjunta el albarán y el link de la agencia. Haciendo clic en él, le lleva al seguimiento de ese envío.

También puede hacerlo en nuestra Web, entrando en ZONA DE USUARIO, en la pestaña de ALBARANES.

La búsqueda del albarán requerido puede hacerla: por nº de albarán, por fecha, por nº de pedido o por nº de cliente.

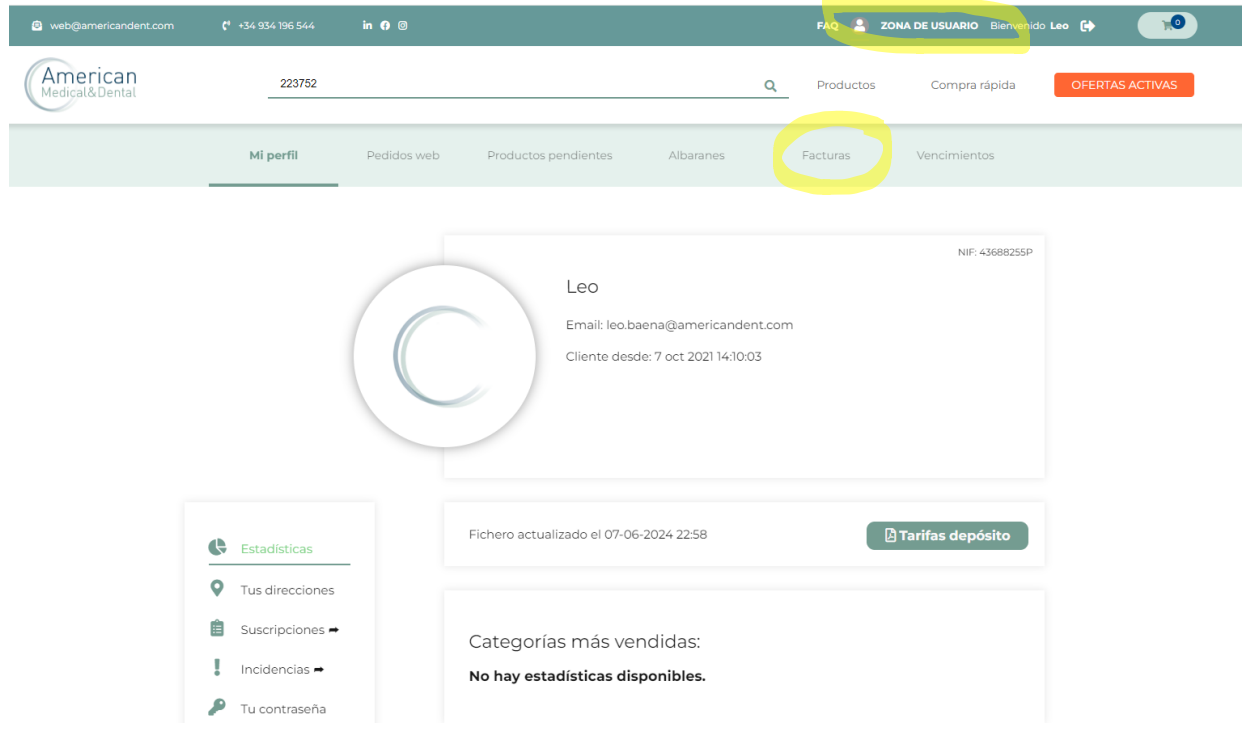

Seleccionado el albarán correspondiente a ese pedido y pinchando en el camión verde, se abrirá una ventana externa que le llevará al seguimiento de la agencia de ese pedido.

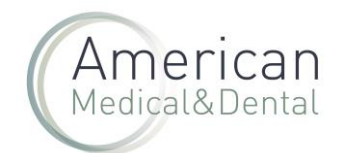

## CÓMO REALIZAR EL SEGUIMIENTO DE UN PEDIDO A TRAVÉS DE LA AGENCIA DE TRANSPORTE

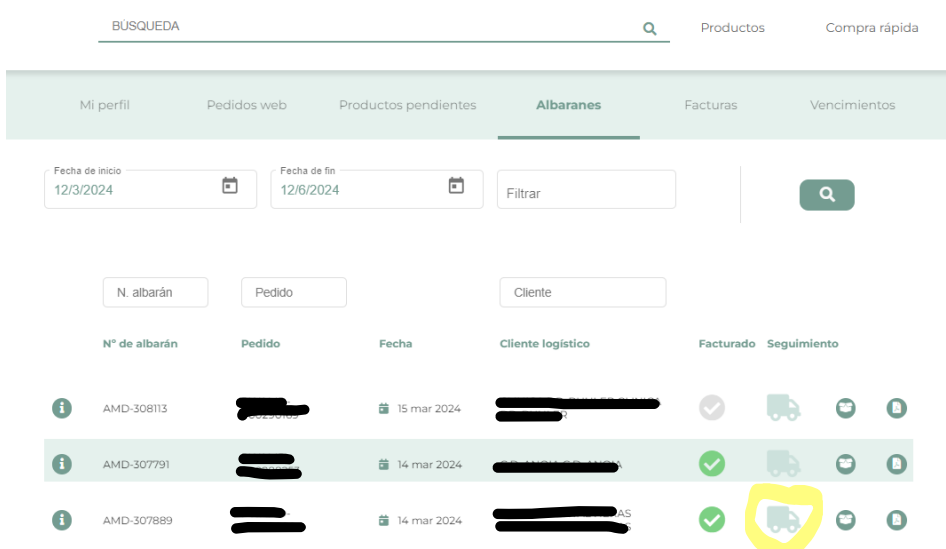